### Java 3D

Laboratório de Computação Jorge Barbosa

2002

## Java 3D

- API para desenvolver aplicações 3D, com capacidade de descrever ambientes virtuais complexos
- Fornece um conjunto de construções de alto nível para:
	- Descrever objectos 3D (geometria, aparência, transformação, comportamento)
	- Construir o grafo necessário para efectuar *rendering* da cena criada

## Objectivos

- **Desempenho:** utiliza outros API's a um nível inferior que implementam funções gráficas optimizadas e adaptados a cada arquitectura. Ex: DirectX ou OpenGL.
- **Fácil utilização:** programação OO de alto nível.
- **Compatibilidade:** existe suporte para vários formatos de dados: programas CAD específicos, VRML, etc.

## Utilização

- Modelo de programação:
	- Um programa consiste em criar instâncias de classes do Java3D, ligando-as posteriormente numa estrutura em árvore, a qual se designa por *Scene Graph*.
- Modelo de execução:
	- Na execução, o Java 3D inicia um ciclo infinito, percorrendo os nós do *Scene Graph;* efectua os comportamentos descritos e o *rendering* dos objectos visíveis.

### packages

javax.media.j3d - classes principais

javax.vecmath - classes úteis para definir a geometria dos objectos na cena (Point\*, Color\*, Vector\*, TexCoord\*, etc)

(\* : 3b, 3f, 3d, 4b, 4f, 4d, etc) [Tutorial 2-16]

com.sun.j3d.utils - 4 categorias: loaders, classes de ajuda na criação da cena, geometria (Box, Sphere, ColorCube) e outros utilitários (e.g. KeyNavigatorBehavior, etc)

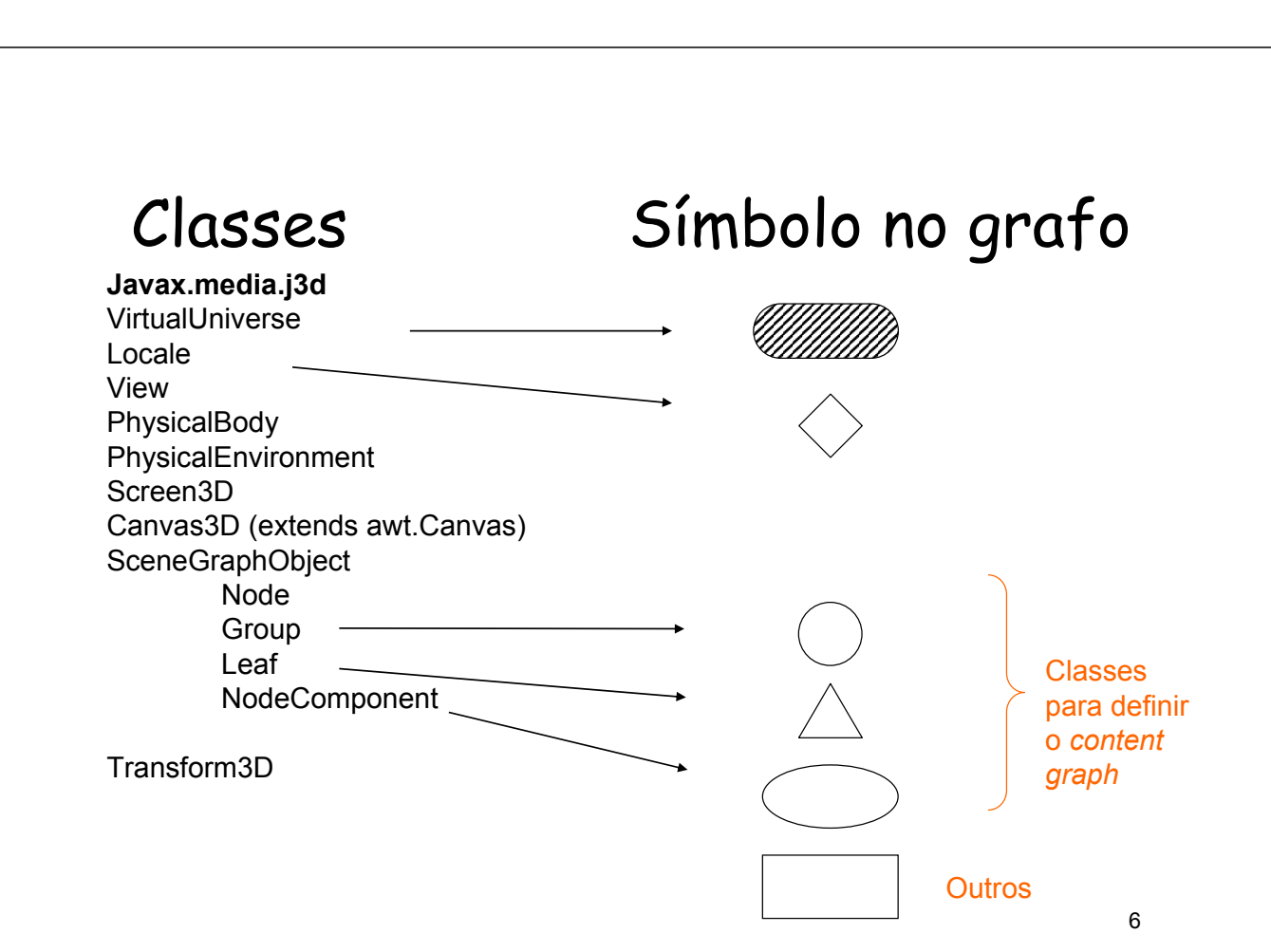

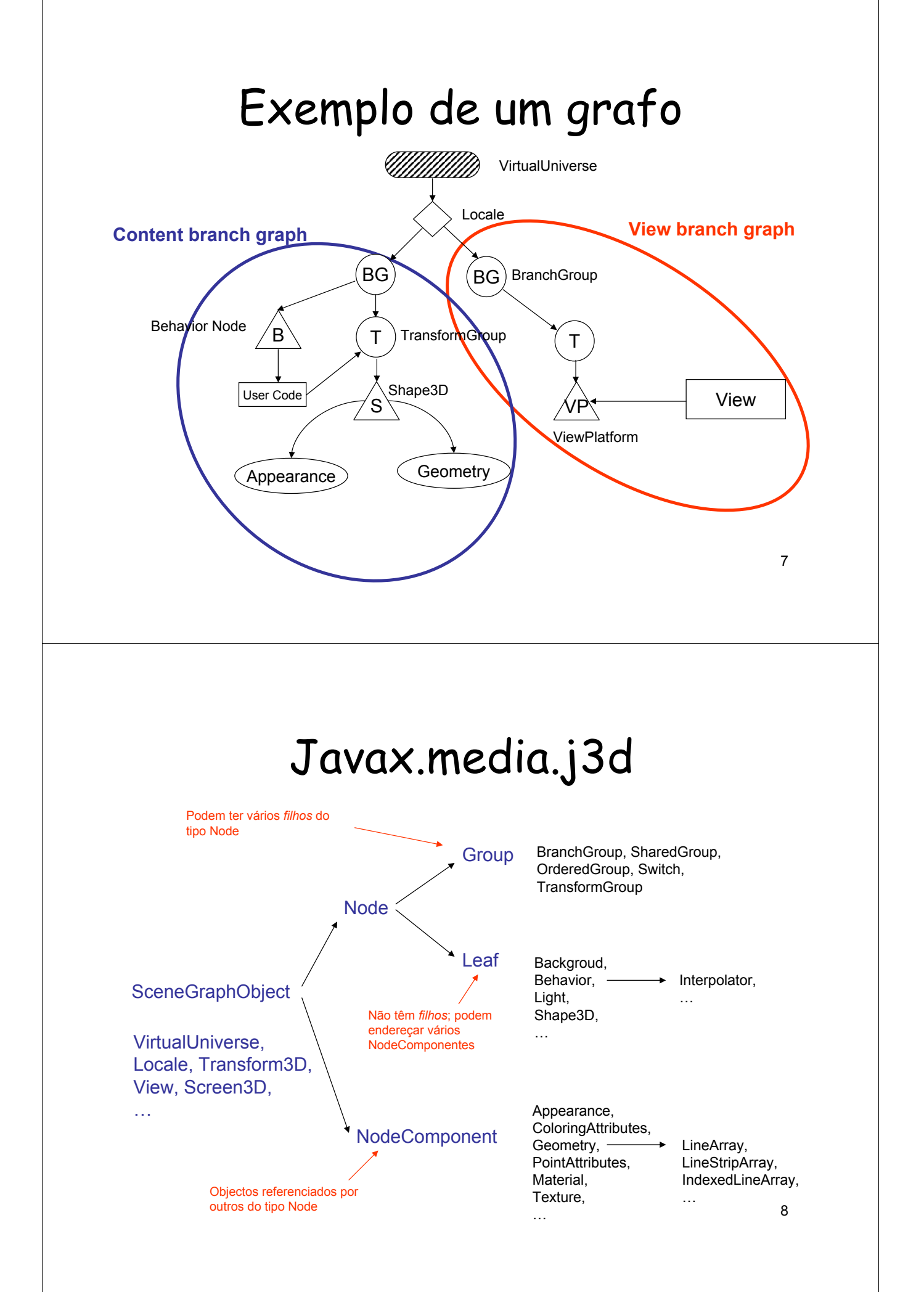

# javax.media.j3d

**Group** Subclasses de *Group* são usadas para organizar o Scene Graph. Podem ter vários nós como filhos, quer do tipo *Group* quer do tipo *Leaf*.

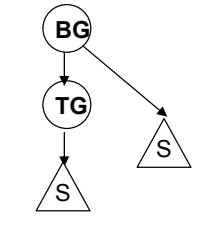

Exemplo de subcalsses: •TransformGroup •BranchGroup

**Appearance Geometry**

**S**

**Leaf** Subclasses de *Leaf* são usadas para representar os objectos que constituem a cena, como geometria, luz e som. Estes nós não têm filhos; apenas podem referenciar objectos do tipo *NodeComponent*. **Shape3D**

Exemplo de subcalsse: •Shape3D

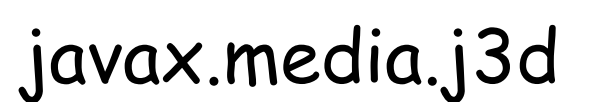

**NodeComponent** *Superclasse* para classes de geometria e aparência. Objectos deste tipo não são inseridos no grafo, apenas são referênciados por nós do tipo *Leaf*.

Exemplo de subcalsses:

- •Geometry
- •Appearance
- •LineAttributes
- •PointAttributes
- •ColoringAttributes
- •PolygonAttributes
- •Material
- •Texture

...

**Appearance Geometry S Shape3D**

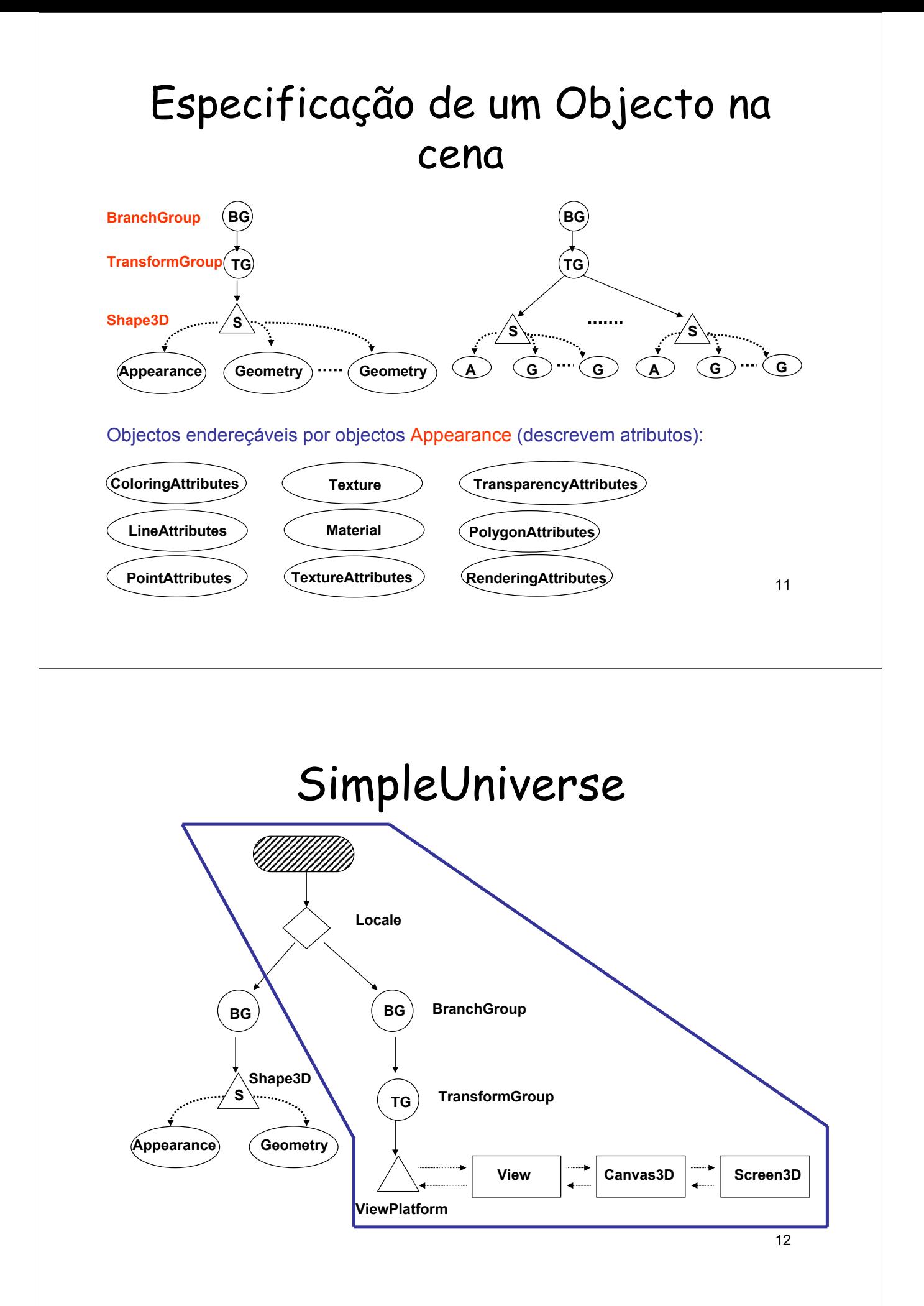

## Construção de um programa

- 1. Criar um objecto Canvas3D
- 2. Criar um objecto SimpleUniverse o qual referencia Canvas3D
	- a. Configurar o SimpleUniverse
- 3. Construir o Content Branch Graph
- 4. Compilar o Content Branch Graph
- 5. Inserir Content Branch Graph no objecto Locale do SimpleUniverse

```
Exemplo: HelloJava3Da
```

```
public HelloJava3Da() {
     setLayout (new BorderLayout () ) ;
     Canvas3D canvas3D = new Canvas3D (null) ;
     add("Center", canvas3D);
    BranchGroup scene = createSceneGraph();
                                                                    BG
     // SimpleUniverse is a Convenience Utility class
     SimpleUniverse simpleU = new SimpleUniverse(canvas3D);
                                                                 ColorCube// This will move the ViewPlatform back a bit so the
    // objects in the scene can be viewed.
    simpleU.getViewingPlatform().setNominalViewingTransform();<br>simpleU.getViewingPlatform().setNominalViewingTransform();
                                                                                  -\boxed{||x||}simpleU.addBranchGraph(scene);
} // end of HelloJava3Da (constructor)
 public BranchGroup createSceneGraph() {
    // Create the root of the branch graph
    BranchGroup objRoot = new BranchGroup();
    objRoot.addChild(new ColorCube(0.4));
    return objRoot;
} // end of CreateSceneGraph method of HelloJava3Da
```
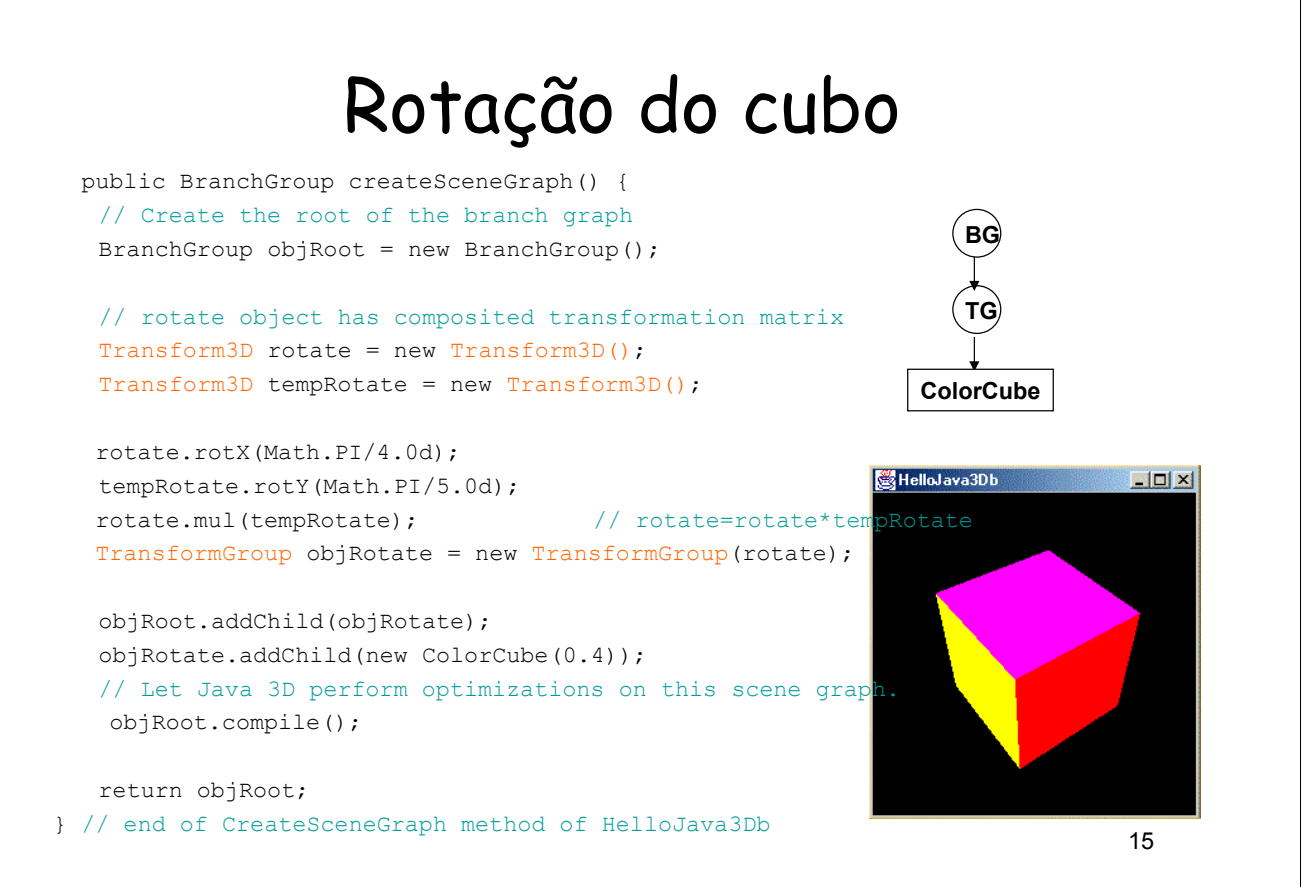

### Classes usadas no exemplo

#### • BranchGroup

- Usada para criar subgrafos. As suas instâncias são os únicos objectos que podem ser ligados ao Locale.
- compile() : o Java3D efectua optimizações em todo o subgrafo, mesmo que inclua outros **BG**.
- Objectos BG podem ser retirados ou colocados no grafo em run time se **ALLOW\_DETACH** for true .
- Quando adicionado ao grafo, o subgrafo diz-se *Vivo*, i.e. os objectos passam a ser visualizados (*rendering)*
- BranchGroup capability
	- **ALLOW\_DETACH**

## Classes usadas no exemplo

#### • Transform3D

- Representam transformações 3D como translações, rotações e escalamentos. Os nós TransformGroup copiam a matriz de transformação de um Transform3D para a sua estrutura interna. Os objectos Transform3D não são inseridos no grafo nem referenciados por qualquer um dos seus nós.
- Alguns métodos disponíveis:
	- **set() mul()** • **setTranslation() invert()** • **setRotation() ...** • **setScale()**
	- **rotx()**
	- **roty()**
	- **rotz()**

### Classes usadas no exemplo

#### • TransformGroup

- Classe usada na construção do grafo para implementar as transformações necessárias nos nós que lhe estão ligados
- Construtor: **TransformGroup(Transform3D t1)**
- Alguns métodos disponíveis:
	- **getTransform(Transform3D t1)**
	- **setTransform(Transform3D t1)**
- TransformGroup capabilities:
	- **ALLOW\_TRANSFORM\_READ**
	- **ALLOW\_TRANSFORM\_WRITE**

### Classes usadas no exemplo

#### • Shape3D

- Classe usada na construção do grafo para representar os objectos que constituem a cena. Estes nós só referenciam NodeComponents do tipo Geometry e Appearance.
- Construtor: **Shape3D(Geometry geom, Appearance app)**
- Alguns métodos disponíveis:
	- **setGeometry(Geometry geom)**
	- **setAppearance(Appearance app)**
- TransformGroup capabilities:
	- **ALLOW\_GEOMETRY\_READ**
	- **ALLOW\_GEOMETRY\_WRITE**
	- **ALLOW\_APPEARANCE\_READ**
	- **ALLOW\_APPEARANCE\_WRITE**

• **...**